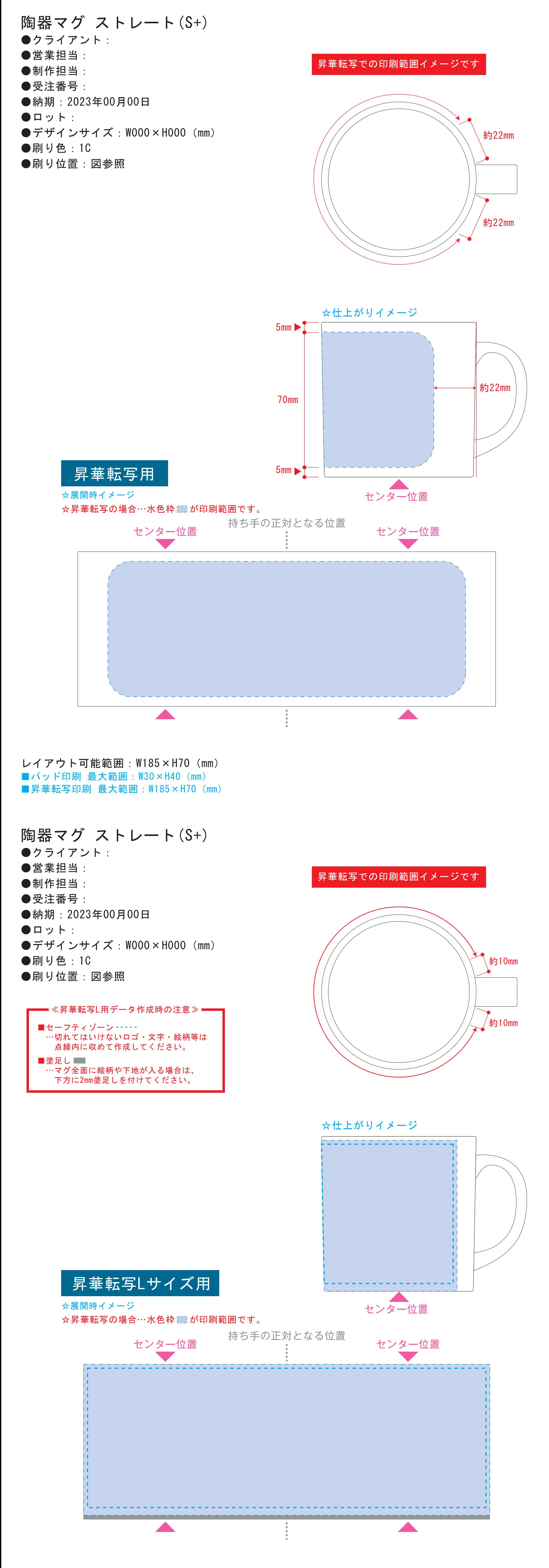

レイアウト可能範囲:W210×H78 (mm) ■昇華転写印刷 最大範囲:W210×H78(mm)

※水色点線=セーフティゾーン ※グレー部分=塗足し範囲

版下原寸サイズ ※反転して配置してください 昇華転写しサイズ用

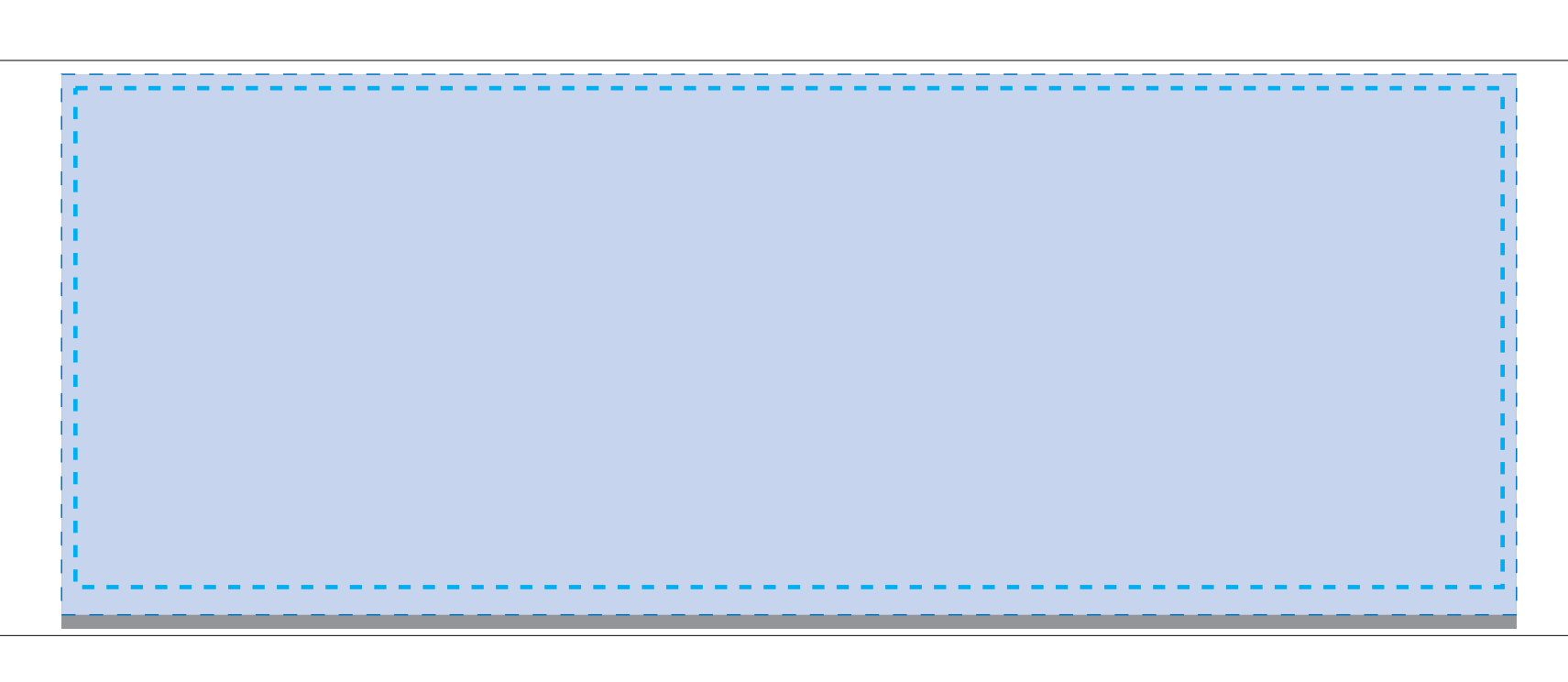

●中央の版下部分に、刷り範囲■こごとデザインを左右反転させ、配置してください。 配置後、刷り範囲■のレイヤーは必ず非表示にしてください。

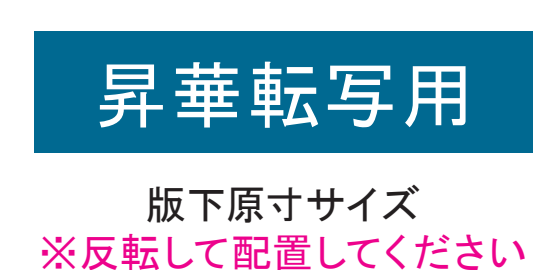

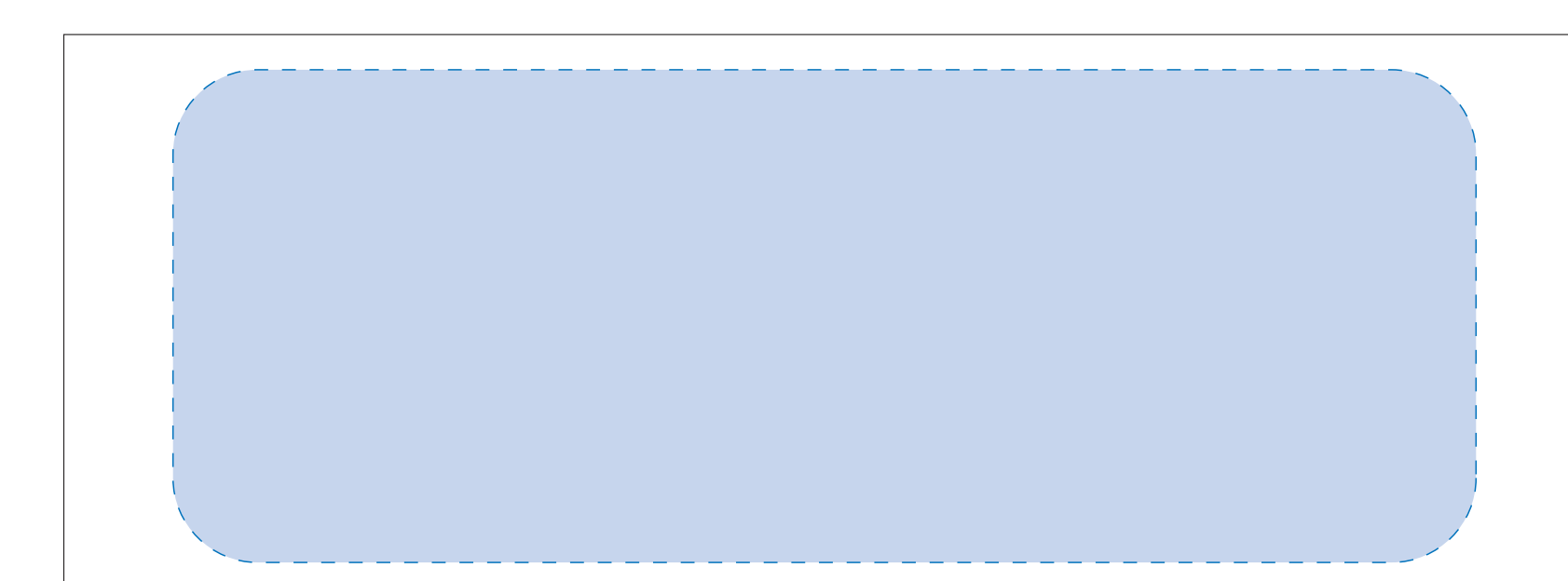

【制作例】

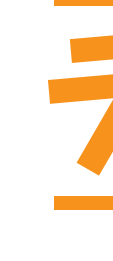

❶

☆展開時イメージ

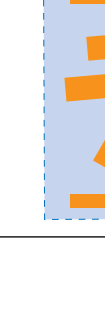

【昇華転写入稿データ制作上の注意点】 ●左側の展開時イメージ内の刷り範囲■■に、デザインをレイアウトしてください。 中段の仕上がりイメージ内の刷り範囲にコにも、同様にレイアウトしてください。

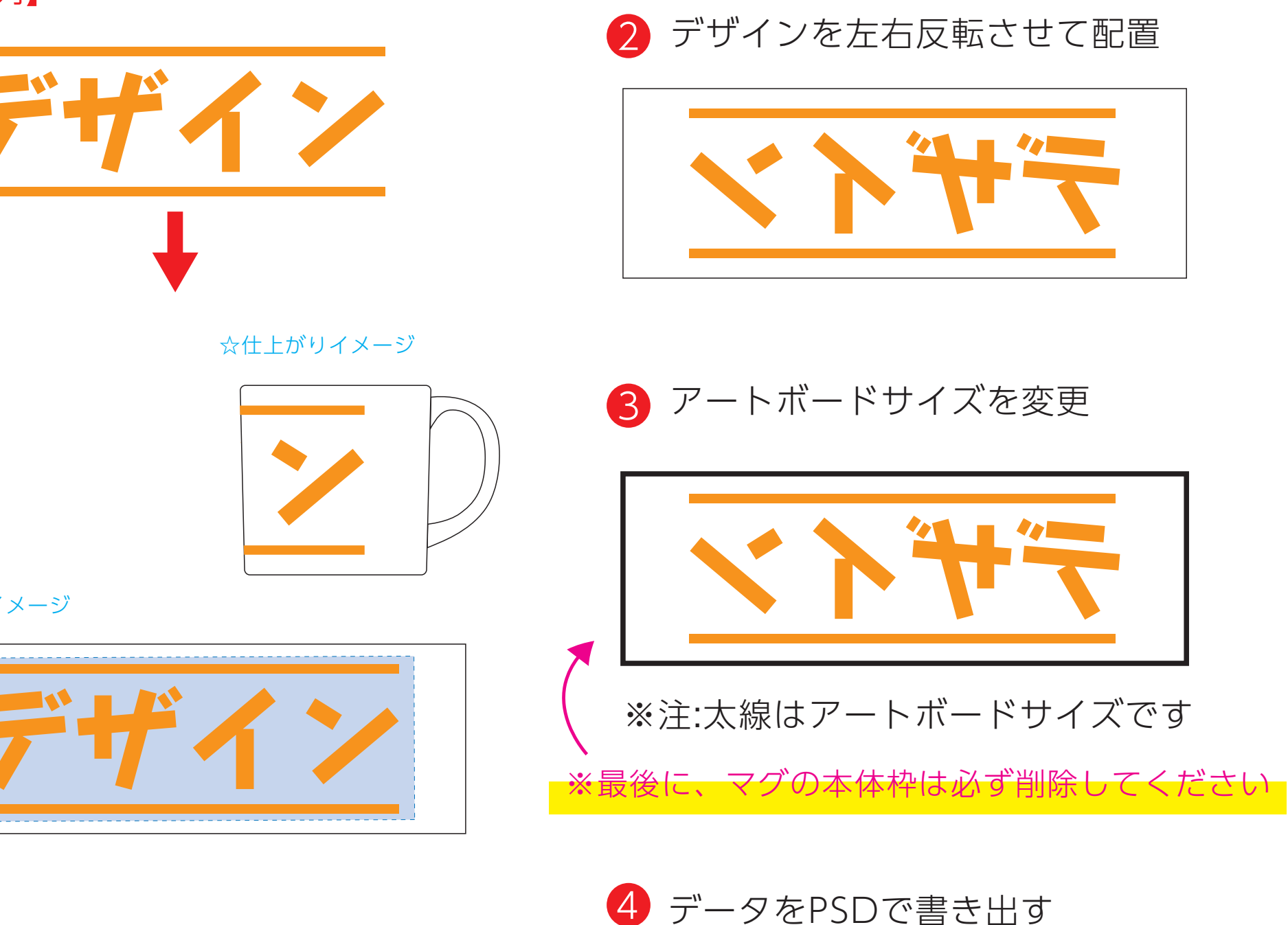

●中央の版下部分に、刷り範囲■ごとデザインを左右反転させ、配置してください。 配置後、刷り範囲■のレイヤーは必ず非表示にしてください。 **※表示された状態だとデザインとして一緒に印刷されてしまいます。**

# 【昇華転写入稿データ制作上の注意点】

### **※表示された状態だとデザインとして一緒に印刷されてしまいます。**

❸最後に、アートボードサイズを**W216×H80**のサイズに変更し、 本体枠とアートボード枠が合うように配置してください。 **※配置後、本体枠は削除してください。**

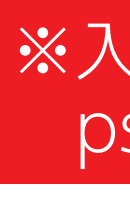

❹アートボードサイズで400dpiの設定でPSDを書き出す。

### ※入稿データは最終アートボードサイズ**W216×H80**に変換の上、 psdデータに書き出し、aiデータと一緒にご入稿ください。

### **★必ずご確認ください★**

●左側の展開時イメージ内の刷り範囲■■に、デザインをレイアウトしてください。 中段の仕上がりイメージ内の刷り範囲にコにも、同様にレイアウトしてください。

【制作例】

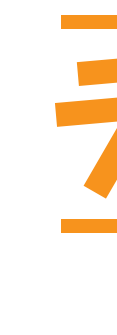

❶

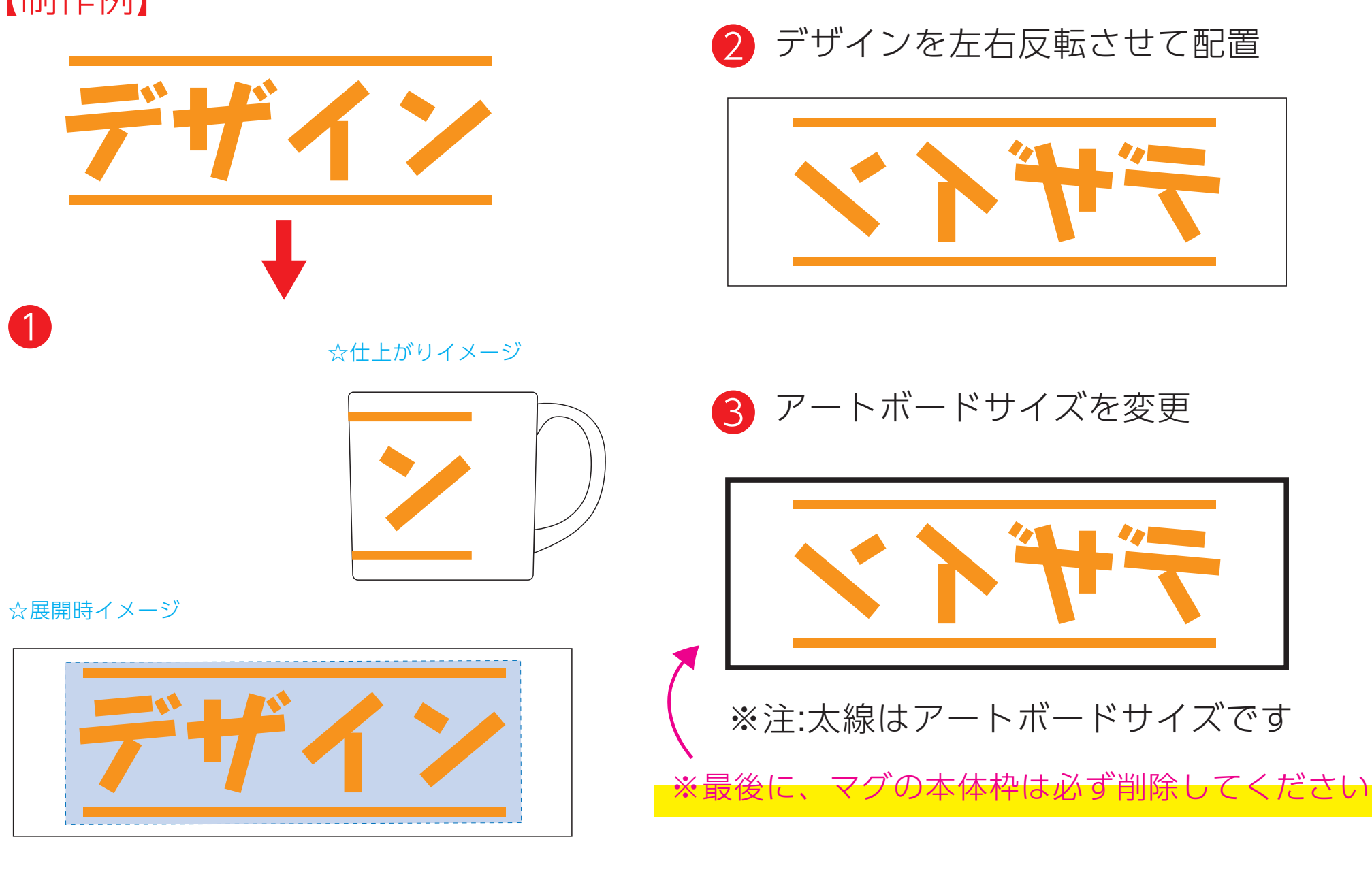

❹ データをPSDで書き出す

❸最後に、アートボードサイズを**W234×H83**のサイズに変更し、 本体枠とアートボード枠が合うように配置してください。 **※配置後、本体枠は削除してください。**

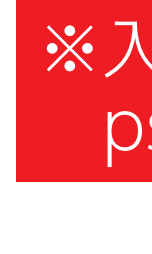

## ❹アートボードサイズで400dpiの設定でPSDを書き出す。

## ※入稿データは最終アートボードサイズ**W234×H83**に変換の上、 psdデータに書き出し、aiデータと一緒にご入稿ください。

# **★必ずご確認ください★**